Μπορεί να συμπεριλαμβάνονται πρόσθετα στοιχεία αναλόγως της τοποθεσίας. / Morda so priloženi dodatni elementi, kar je odvisno od lokacije. / Dodatni artikli mogu biti uključeni ovisno o lokaciji.

**Διαβάστε πρώτα αυτό Απαιτείται προσεκτικός χειρισμός του μελανιού για τον εκτυπωτή. Όταν τα δοχεία γεμίζουν ή ξαναγεμίζουν με μελάνι, μπορεί να πεταχτεί μελάνι. Εάν το μελάνι πέσει σε ρούχα ή αντικείμενα, ίσως να μην φεύγει.**

**Najprej preberite to obvestilo**

**S črnilom za ta tiskalnik morate ravnati previdno. Pri polnjenju ali dolivanju posod s črnilom se lahko poškropite s črnilom. Če črnilo pride v stik z oblačili ali drugimi predmeti, ga morda ne boste mogli odstraniti.**

**Pročitajte prije početka rada**

**S tintom za ovaj pisač postupajte oprezno. Tinta može prskati kad se spremnici s tintom dopunjavaju. Ako tinta dospije na odjeću i druge predmete, možda ju nećete moći ukloniti.**

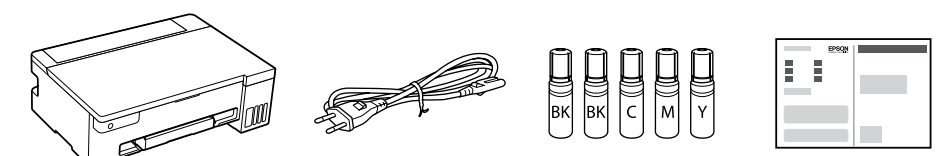

- $\Box$  Αφαιρέστε το καπάκι κρατώντας τη φιάλη μελανιού σε όρθια θέση, διαφορετικά, μπορεί να διαρρεύσει μελάνι. O Χρησιμοποιήστε τις συνοδευτικές φιάλες μελανιού του εκτυπωτή σας.
- O Η Epson δεν εγγυάται την ποιότητα και την αξιοπιστία των μη γνήσιων μελανιών. Εάν χρησιμοποιείτε μη γνήσιο μελάνι, υπάρχει κίνδυνος βλάβης, την οποία δεν καλύπτουν οι εγγυήσεις
- της Epson.  $\overline{\square}$  Stekleničko s črnilom držite v pokončnem položaju in odstranite
- pokrovček, saj lahko v nasprotnem primeru črnilo začne iztekati.  $\Box$  Uporabite stekleničke s črnilom, ki so bile priložene tiskalniku.  $\Box$  Epson ne jamči za kakovost ali zanesljivost neoriginalnega črnila. Z uporabo neoriginalnih črnil lahko povzročite poškodbe, ki niso zajete v jamstvo družbe Epson.
- O Uklonite kapicu držeći bočicu s tintom uspravno, jer bi u protivnom mogla iscurjeti tinta.

Οι αρχικές φιάλες μελανιού θα χρησιμοποιηθούν εν μέρει για την φόρτιση της κεφαλής εκτύπωσης. Αυτές οι φιάλες ενδέχεται να εκτυπώσουν λιγότερες σελίδες σε σύγκριση με τις επόμενες φιάλες μελανιού. / Stekleničke s črnilom za začetno nastavitev bodo delno uporabljene za polnjenje tiskalne glave. S temi stekleničkami boste morda natisnili manj strani kot z nadaljnjimi stekleničkami s črnilom. / Početne bočice s tintom djelomično će se koristiti za punjenje ispisne glave. Ove bočice mogle bi ispisati manji broj stranica u odnosu na sljedeće bočice tinte.

> $\Box$  Upotrijebite bočice s tintom isporučene uz vaš pisač. O Epson ne može jamčiti kvalitetu ili pouzdanost tinte koja nije originalna. Uporaba neoriginalne tinte može uzrokovati štetu koju

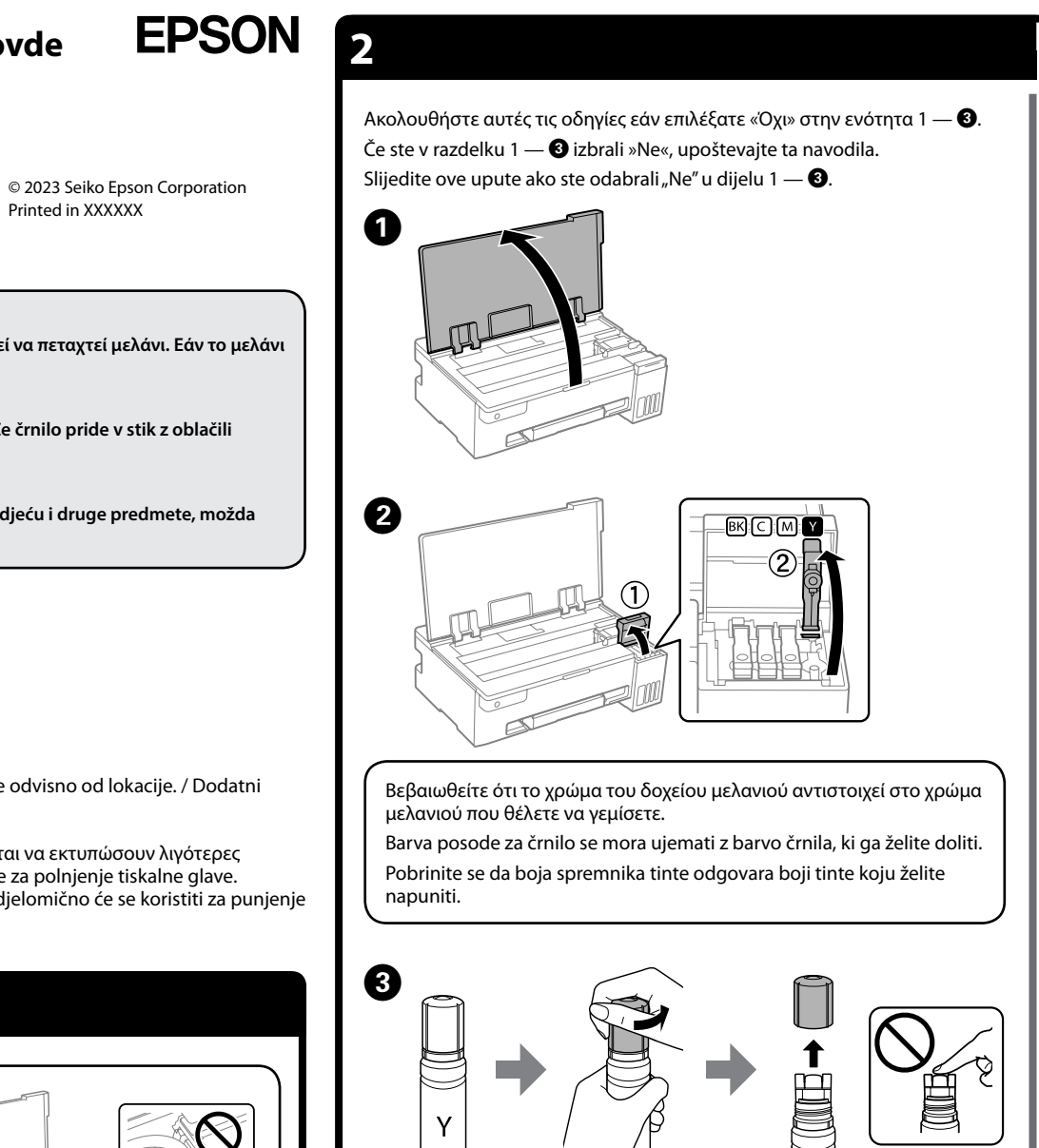

M Πατήστε το κουμπί για να απενεργοποιήσετε τον εκτυπωτή. Pritisnite gumb  $\bigcup$ , da izklopite tiskalnik. Pritisnite gumb U da biste isključili pisač.

**Φ** Επιβεβαιώστε ότι τα δοχεία είναι γεμάτα με μελάνι και, στη συνέχεια,<br>Κρατήστε πατημένο το κουμπί Φ νια 5 δευτερόλεπτα κρατήστε πατημένο το κουμπί ♡ για 5 δευτερόλεπτα ώστε να ξεκινήσει η πλήρωση μελανιού. Η πλήρωση διαρκεί γύρω στα 10 λεπτά.

G

 $\mathbf{\mathsf{\Sigma}}$  Če črnilo ne začne teči v posodo, odstranite stekleničko s črnilom in jo znova vstavite. Vendar pa stekleničke s črnilom ne odstranjujte in ponovno vstavljajte, ko je črnilo doseglo zgornjo črto; to lahko povzroči iztekanje črnila ali poškodbe tiskalnika, ko se črnilo dvigne nad zgornjo črto.

 $\exists$  Črnilo bo morda ostalo v steklenički. Preostalo črnilo lahko uporabite pozneje.

Preverite, ali so posode napolnjene s črnilom, ter nato pritisnite gumb  $\heartsuit$  in ga držite 5 sekund za začetek polnjenja črnila. Polnjenje črnila traja približno 10 minut.

Provjerite jesu li spremnici napunjeni tintom i držite pritisnuti gumb 5 sekundi za početak punjenja tintom. Punjenje tintom traje otprilike 10 minuta.

#### ■ Ako tinta ne počne teći u spremnik, uklonite bočicu s tintom i pokušajte je ponovno umetnuti. Međutim, nemojte uklanjati

 $\Box$  Možda je ostalo tinte u bočici. Preostala tinta može se koristiti kasnije.  $\Box$  Ne ostavljajte bočicu s tintom umetnutu, jer bi se bočica mogla oštetiti ili bi tinta mogla iscurjeti.

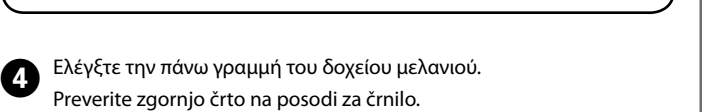

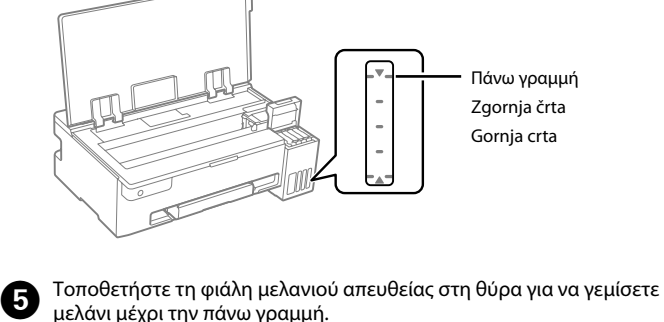

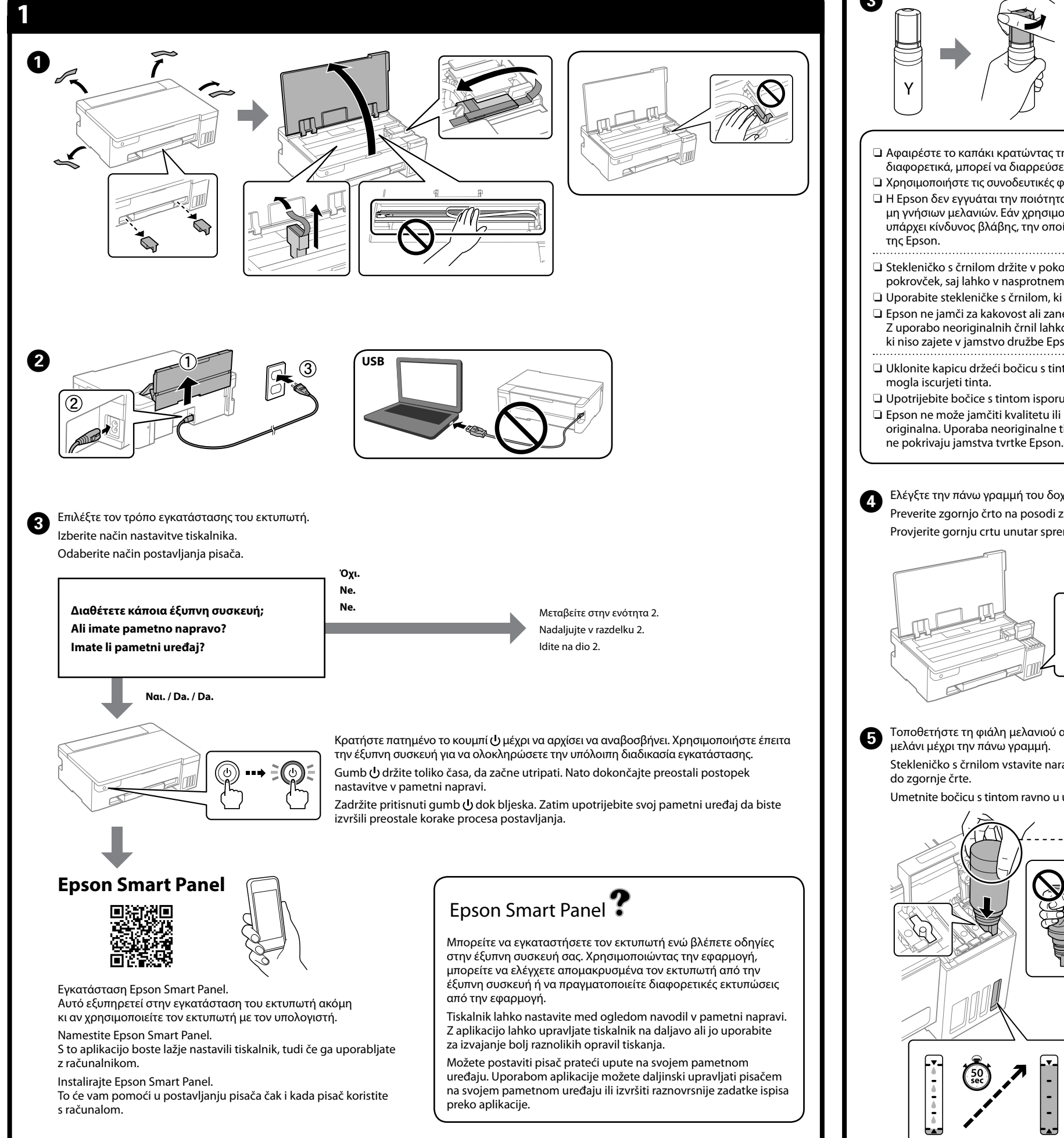

Provjerite gornju crtu unutar spremnika tinte.

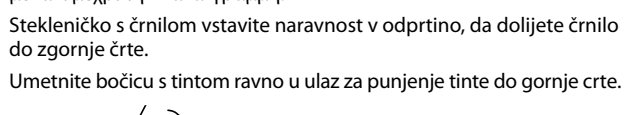

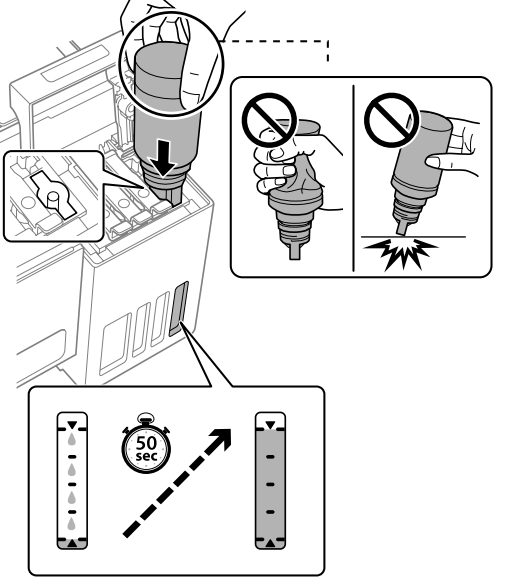

#### O **Όταν εισάγετε τη φιάλη μελανιού στην υποδοχή πλήρωσης για το σωστό χρώμα, θα αρχίσει να στάζει μελάνι και η ροή**

Ispisuje uzorak za provjeru mlaznice kako biste provjerili jesu li začepljene mlaznice ispisne glav

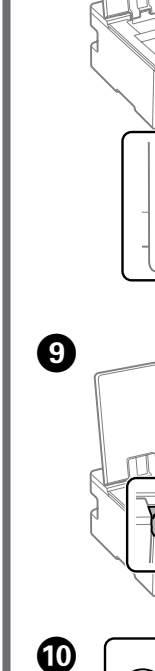

 $\left(\mathcal{S}\right)$ 

# $\odot$

L Τοποθετήστε απλό χαρτί μεγέθους A4 στο κέντρο της υποστήριξης χαρτιού με την εκτυπώσιμη πλευρά στραμμένη προς τα πάνω. Navaden papir velikosti A4 naložite na sredino opore za papir tako,

**σταματά αυτόματα όταν το μελάνι φτάσει στην επάνω γραμμή.** O Εάν το μελάνι δεν αρχίσει να ρέει εντός του δοχείου, αφαιρέστε τη φιάλη μελανιού και τοποθετήστε την ξανά. Ωστόσο, μην αφαιρείτε και τοποθετείτε ξανά τη φιάλη μελανιού όταν το μελάνι έχει φτάσει στην επάνω γραμμή. Αυτό μπορεί να προκαλέσει διαρροή του μελανιού ή βλάβη στον εκτυπωτή όταν το μελάνι ξεπεράσει την επάνω γραμμή.

O Ενδέχεται να παραμείνει μελάνι στη φιάλη. Το υπόλοιπο μελάνι μπορεί να χρησιμοποιηθεί αργότερα.

O Μην αφήνετε τη φιάλη μελανιού τοποθετημένη στην υποδοχή, καθώς υπάρχει κίνδυνος φθοράς της φιάλης ή διαρροής μελανιού.

O **Ko vstavite stekleničko s črnilom v odprtino za polnjenje za pravo barvo, začne črnilo teči in nato samodejno preneha teči, ko raven črnila doseže zgornjo črto.**

 $\circledcirc$   $\longrightarrow$   $\circledcirc$   $\rightarrow$   $\circledcirc$ Ανενεργό. Αναβοσβήνει. Ενεργό. Utripa. Sveti. Ne sveti. Isključeno. Trepće. Svijetli. **15** Εκτυπώνεται το μοτίβο ελέγχου ακροφυσίων. Ελέγξτε<br>Το εκτυπωμένο μοτίβο για να δείτε εάν τα ακροφύσια κεφαλής Εκτυπώνεται το μοτίβο ελέγχου ακροφυσίων. Ελέγξτε εκτύπωσης είναι φραγμένα. Tiskalnik natisne vzorec za preverjanje šob. Oglejte si natisnjen vzorec in preverite, ali so šobe tiskalne glave zamašene. Ispisuje se predložak za provjeru mlaznica. Provjerite ispisani uzorak kako biste vidjeli jesu li mlaznice ispisne glave začepljene.  $\bullet$   $\bullet$   $\bullet$ P Εκτελέστε καθαρισμό κεφαλής εκτύπωσης. Ο καθαρισμός της κεφαλής εκτύπωσης χρησιμοποιεί λίγο μελάνι από όλα τα δοχεία. Zaženite čiščenje tiskalne glave. Pri čiščenju tiskalne glave je uporabljenega nekaj črnila iz vseh posod s črnilom. Pokrenite čišćenje ispisne glave. Pri čišćenju ispisne glave, koristi se nešto tinte iz svih spremnika s tintom.  $\circledcirc$   $\longrightarrow$   $\circledcirc$   $\circ$   $\longrightarrow$   $\circledcirc$  $\binom{4}{m}$  $\mathbf{P}$ Q Αν απομένει μελάνι σε κάθε φιάλη, αναπληρώστε το δοχείο μελανιού. Δείτε τα βήματα  $\bm{\mathsf{\Theta}}$  έως  $\bm{\mathsf{\Theta}}$ στην ενότητα 2. Če je v posameznih stekleničkah ostalo črnilo, napolnite posodo s črnilom. Oglejte si korake od A  $d$ o  $\bullet$  v razdelku 2. Ako u svakoj bočici još ima tinte, dopunite spremnik s tintom. Pogledajte korake  $\bullet$  do  $\bullet$  u odjeljku 2. R Επισκεφθείτε την τοποθεσία web για να εγκαταστήσετε το λογισμικό και να ρυθμίσετε τις παραμέτρους του δικτύου. Όταν ολοκληρωθεί αυτό, ο εκτυπωτής θα είναι έτοιμος προς χρήση. Če želite namestiti programsko opremo in konfigurirati omrežje, obiščite spletno mesto. Ko s tem končate, je tiskalnik pripravljen za uporabo.

O Stekleničko s črnilom morate odstraniti, saj se lahko v nasprotnem primeru poškoduje ali pa začne črnilo iztekati.

O **Kada stavite bočicu s tintom ulaz za punjenje odgovarajuće boje, tinta počinje teći i protok se zaustavlja automatski kada razina tinte dostigne gornju crtu.**

i ponovno umetati bočicu s tintom kada tinta dosegne gornju liniju, jer to može uzrokovati curenje tinte ili oštećenje pisača kada se tinta naraste iznad gornje crte.

F Όταν το μελάνι φτάσει στην επάνω γραμμή δοχείου, αφαιρέστε τη φιάλη.

Ko črnilo doseže zgornjo črto na posodi, izvlecite stekleničko. Kada tinta dostigne gornju crtu spremnika, izvucite bočicu.

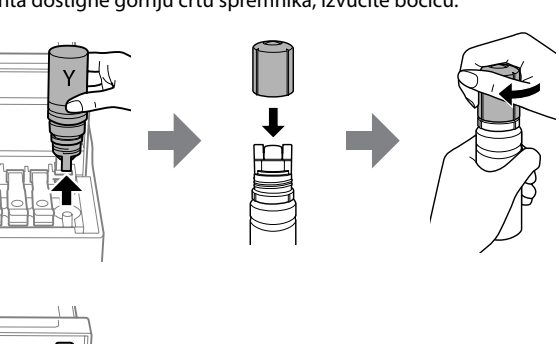

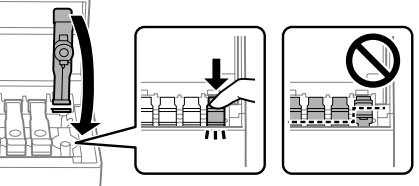

da je stran za tiskanje obrnjena navzgor. Umetnite običan papir veličine A4 papir u središte držača papira tako da je strana za ispis okrenuta prema gore.

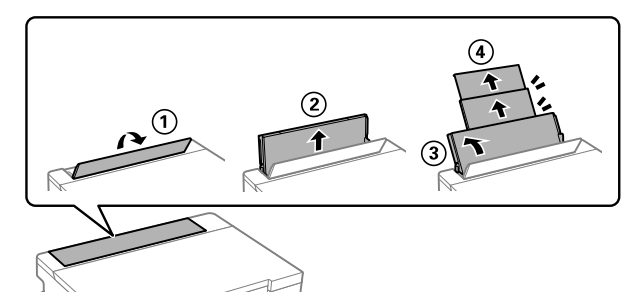

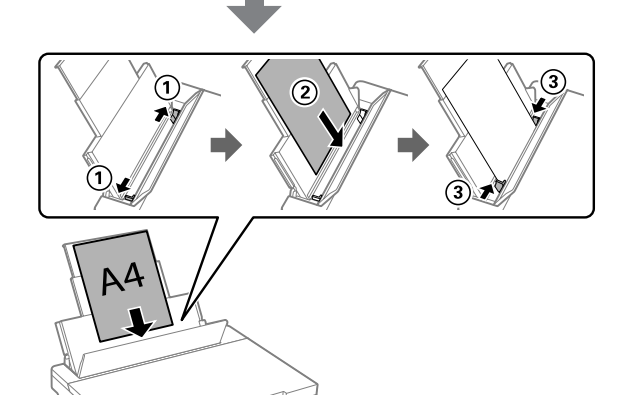

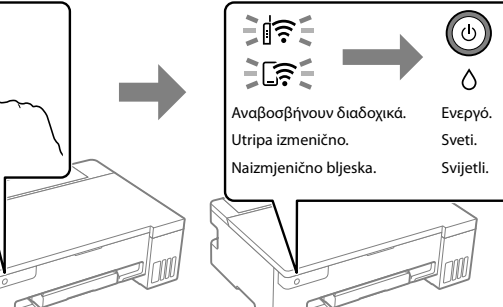

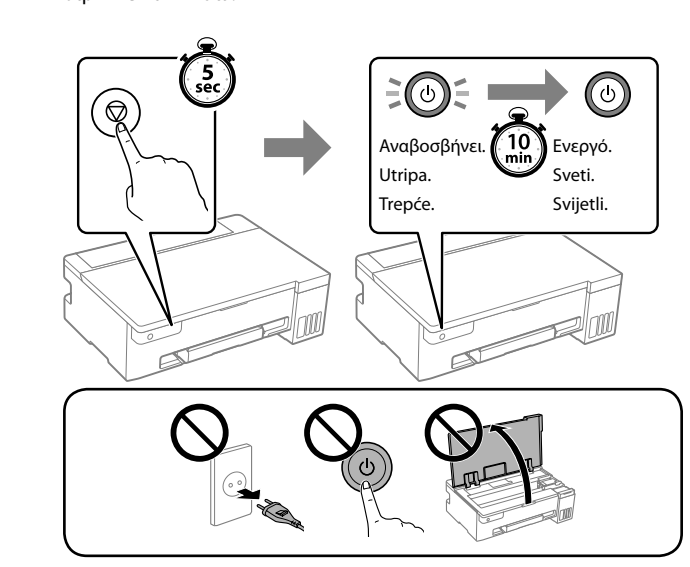

Εκτυπώστε ένα μοτίβο ελέγχου ακροφυσίων για να ελέγξετε N εάν τα ακροφύσια κεφαλής εκτύπωσης είναι φραγμένα. Natisnite vzorec za preverjanje šob, da preverite, ali so šobe tiskalne glave zamašene.

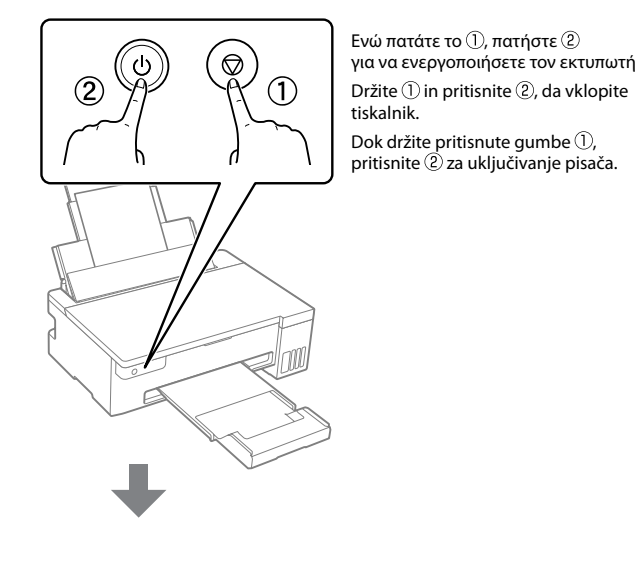

Αυτό το προϊόν συνοδεύεται από δύο φιάλες μελανιού BK οι οποίες γεμίζουν και οι δύο σε αυτό το βήμα.

Temu izdelku sta priloženi dve steklenički s črnilom BK, ki ju napolnite obe v tem koraku.

Ovaj proizvod dolazi s dvije bočice crne tinte, a obje se bočice pune u ovom koraku.

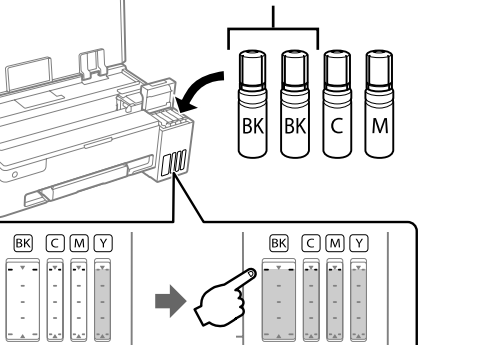

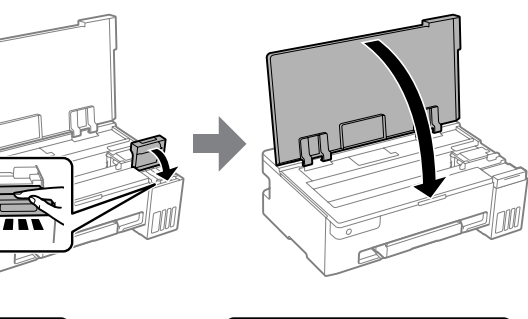

Posjetite internetsku stranicu i instalirajte softver te konfigurirajte mrežu. Kada to završite, pisač je spreman za uporabu.

ET-14100 Series **https://epson.sn/14100** L11050 Series **https://epson.sn/11050**

## L11050 Series

### **EL Ξεκινήστε εδώ HR Počnite ovde SL Začnite tukaj**

Printed in XXXXXX

General Notice: Other product names used herein are for identification purposes only and may be trademarks of their respective owners. Epson disclaims any and all rights in those marks. Maschinenlärminformations-Verordnung 3. GPSGV: Der höchste Schalldruckpegel beträgt 70 dB(A) oder weniger gemäss EN ISO 7779.

Das Gerät ist nicht für die Benutzung im unmittelbaren Gesichtsfeld am Bildschirmarbeitsplatz vorgesehen. Um störende Reflexionen am Bildschirmarbeitsplatz zu vermeiden, darf dieses Produkt

nicht im unmittelbaren Gesichtsfeld platziert werden. Для пользователей из России срок службы: 5 лет.

AEEE Yönetmeliğine Uygundur.

Ürünün Sanayi ve Ticaret Bakanlığınca tespit ve ilan edilen kullanma ömrü 5 yıldır.

Tüketicilerin şikayet ve itirazları konusundaki başvuruları tüketici mahkemelerine ve tüketici hakem heyetlerine yapılabilir.

Üretici: SEIKO EPSON CORPORATION

Adres: 3-5, Owa 3-chome, Suwa-shi, Nagano-ken 392-8502 Japan

Tel: 81-266-52-3131 Web: http://www.epson.com/

Preverite raven črnila. Če je katera od ravni črnila nižja od spodnje oznake, upoštevajte navodila od  $\hat{\mathbf{0}}$  do  $\mathbf{0}$  v razdelku 2, da napolnite posodo s črnilom. Provjerite razine tinte. Ako je razina bilo koje tinte ispod donje crte, pogledajte upute  $\bigcirc$  do  $\bigcirc$  u odjeljku 2 kako biste dopunili spremnik.

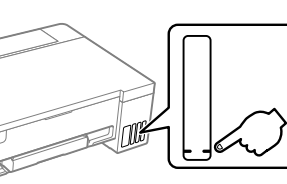

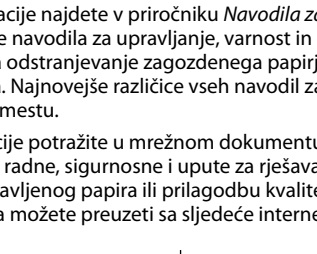

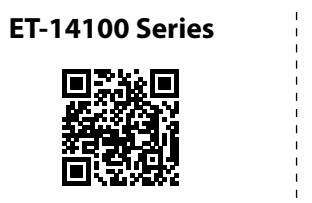

**https://epson.sn/14100 https://epson.sn/11050**

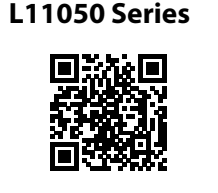

#### **Κωδικοί φιαλών μελανιού / Kode stekleničk s črnilom / Kodovi bočice s tintom**

#### **Επίλυση εμπλοκής χαρτιού / Odstranjevanje zagozdenega papirja / Uklanjanje zaglavljenog papira**

- Για περιοχές εκτός Ευρώπης / Za zunaj Evrope / Za zemlje izvan Europe  **http://support.epson.net/**
- Για Ευρώπη / Za Evropo / Za Europu
- **http://www.epson.eu/support**

#### **Αντιμετώπιση προβλημάτων / Odpravljanje težav / Rješavanje problema**

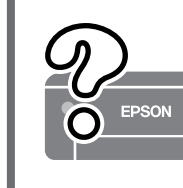

#### **Αποθήκευση και μεταφορά / Shranjevanje in prevoz / Skladištenje i transport**

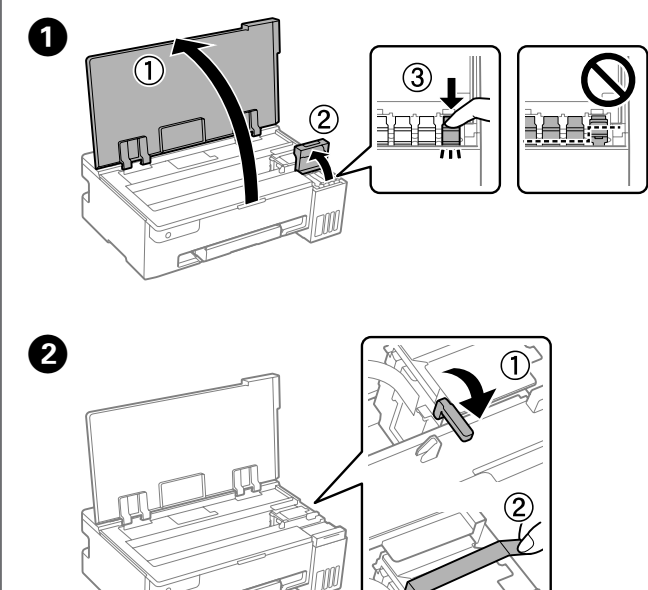

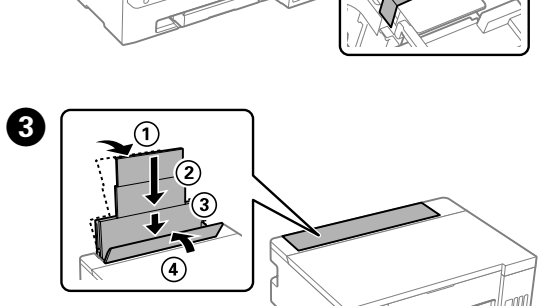

 $\boldsymbol{\Omega}$ 

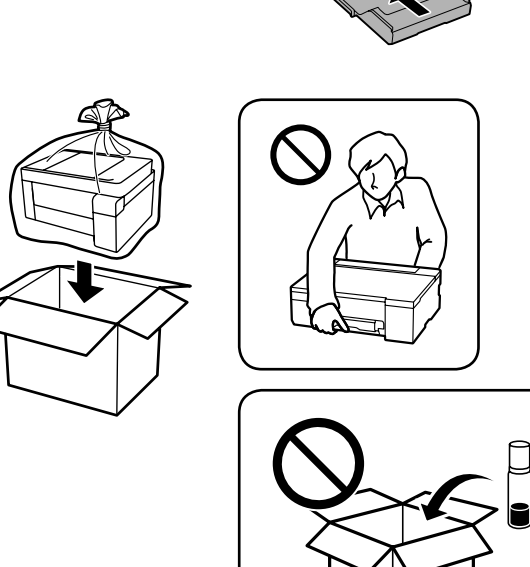

**Έλεγχος σταθμών μελανιού και αναπλήρωση με μελάνι /**

**Preverjanje ravni črnila in dolivanje črnila / Provjera razine i dopunjavanje tinte**

Ελέγξτε τις στάθμες μελανιού. Εάν οποιαδήποτε από τις στάθμες μελανιού είναι κάτω από την κατώτερη γραμμή, ανατρέξτε στα βήματα  $\bm{\Theta}$  έως  $\bm{\Theta}$ στην ενότητα 2 για αναπλήρωση του δοχείου.

Ανατρέξτε στις online *Οδηγίες χρήστη* για λεπτομερείς πληροφορίες. Παρέχουν οδηγίες χειρισμού, ασφαλείας και αντιμετώπισης προβλημάτων, όπως αποκατάσταση εμπλοκής χαρτιού ή προσαρμογής της ποιότητας εκτύπωσης. Μπορείτε να λάβετε τις τελευταίες εκδόσεις όλων των οδηγών από την ακόλουθη τοποθεσία web.

Podrobne informacije najdete v priročniku *Navodila za uporabo*. V tem priročniku najdete navodila za upravljanje, varnost in odpravljanje težav, kot so navodila za odstranjevanje zagozdenega papirja ali prilagajanje kakovosti tiskanja. Najnovejše različice vseh navodil za uporabo so na voljo na tem spletnem mestu.

Detaljne informacije potražite u mrežnom dokumentu *Korisnički vodič*. On će vam pružiti radne, sigurnosne i upute za rješavanje problema te uklanjanje zaglavljenog papira ili prilagodbu kvalitete ispisa. Najnovije verzije svih vodiča možete preuzeti sa sljedeće internetske stranice.

Για να δείτε πόσο μελάνι απομένει, ελέγξτε με το μάτι τις στάθμες του μελανιού σε όλα τα δοχεία εκτυπωτή. Η παρατεταμένη χρήση του εκτυπωτή όταν η στάθμη του μελανιού είναι πιο χαμηλά από την κατώτερη γραμμή μπορεί να προκαλέσει ζημιά στον εκτυπωτή. Za potrditev dejanskega stanja preostalega črnila preverite ravni črnila v vseh posodah tiskalnika. Z nadaljnjo uporabo tiskalnika, ko je raven črnila pod spodnjo oznako, lahko poškodujete tiskalnik.

Kako biste utvrdili koliko je tinte preostalo, pogledom provjerite razine tinte u svim spremnicima pisača. Nastavak uporabe pisača nakon što tinta dostigne razinu ispod donje crte može oštetiti pisač.

#### **Υποστήριξη / Podpora / Podrška**

- O Φροντίστε να διατηρείτε τη φιάλη μελανιού σε όρθια θέση, όταν σφίγγετε το καπάκι. Τοποθετείτε τον εκτυπωτή και τη φιάλη σε πλαστικές σακούλες ξεχωριστά και διατηρείτε τη στάθμη του εκτυπωτή κατά την αποθήκευση και τη μεταφορά. Διαφορετικά, μπορεί να διαρρεύσει μελάνι.
- O Όταν χρησιμοποιήσετε τον εκτυπωτή μετά τη μεταφορά, αφαιρέστε την ταινία που ασφαλίζει την κεφαλή εκτύπωσης.
- O Εάν η ποιότητα εκτύπωσης είναι μειωμένη την επόμενη φορά που θα εκτυπώσετε, καθαρίστε και ευθυγραμμίστε την κεφαλή εκτύπωσης.
- O Poskrbite, da je steklenička s črnilom v pokončnem položaju, ko zatesnite pokrovček. Tiskalnik in stekleničko vstavite v ločeno plastično vrečko, tiskalnik pa naj bo med shranjevanjem ali prevozom v vodoravnem položaju. V nasprotnem primeru lahko začne črnilo iztekati.
- O Pred uporabo tiskalnika po prevažanju odstranite trak, ki varuje tiskalno glavo.
- O Če pri naslednjem tiskanju opazite slabšo kakovosti tiskanja, očistite in poravnajte tiskalno glavo.
- **□ Pobrinite se da bočicu tinte držite uspravno kod pritezanja poklopca.** Stavite pisač i bočicu zasebno u plastičnu vrećicu i pisač držite ravno kada ga skladištite i transportirate. Inače može doći do curenja tinte. O Kada budete ponovno koristili pisač nakon transportiranja, pazite
- da uklonite vrpce koje pričvršćuju ispisnu glavu.
- O Ako pri sljedećem ispisu primijetite slabiju kvalitetu ispisa, očistite i poravnajte ispisnu glavu.

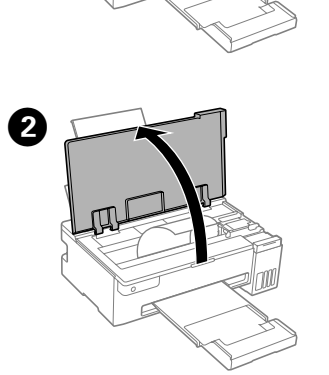

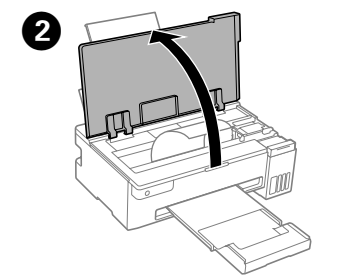

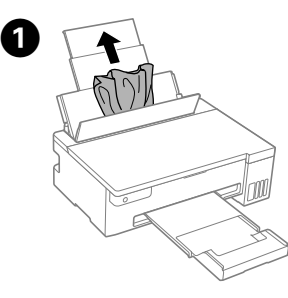

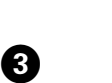

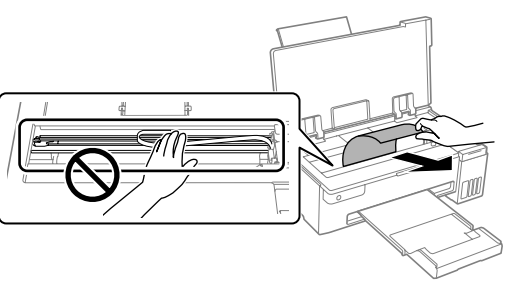

#### **Οδηγός του πίνακα ελέγχου**

#### **Κουμπιά και λειτουργίες**

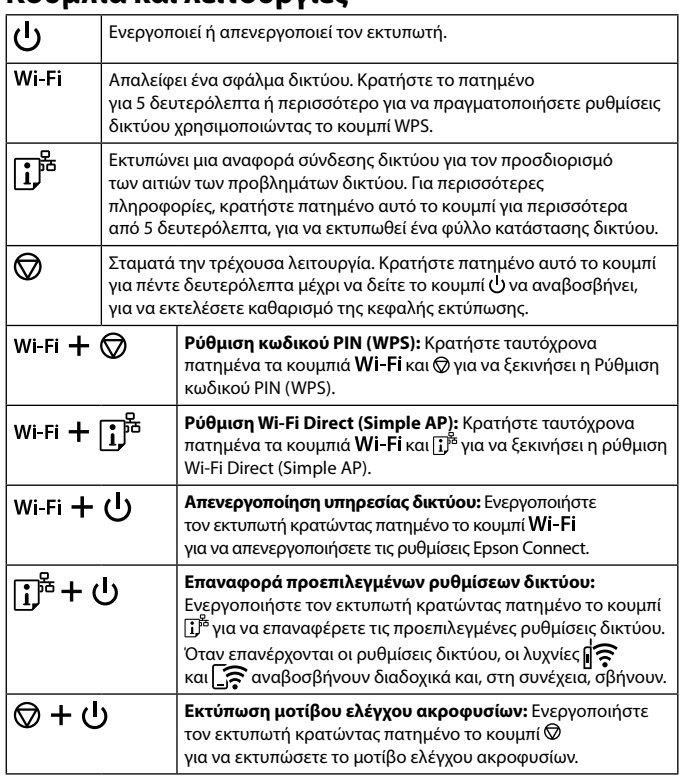

#### **Κατανόηση των λυχνιών λειτουργίας**

 $\mathbb{R}$ : ανενεργό  $\mathbb{R}$ : ενεργό  $\mathbb{R}$   $\mathbb{R}$  : αναβοσβήνει

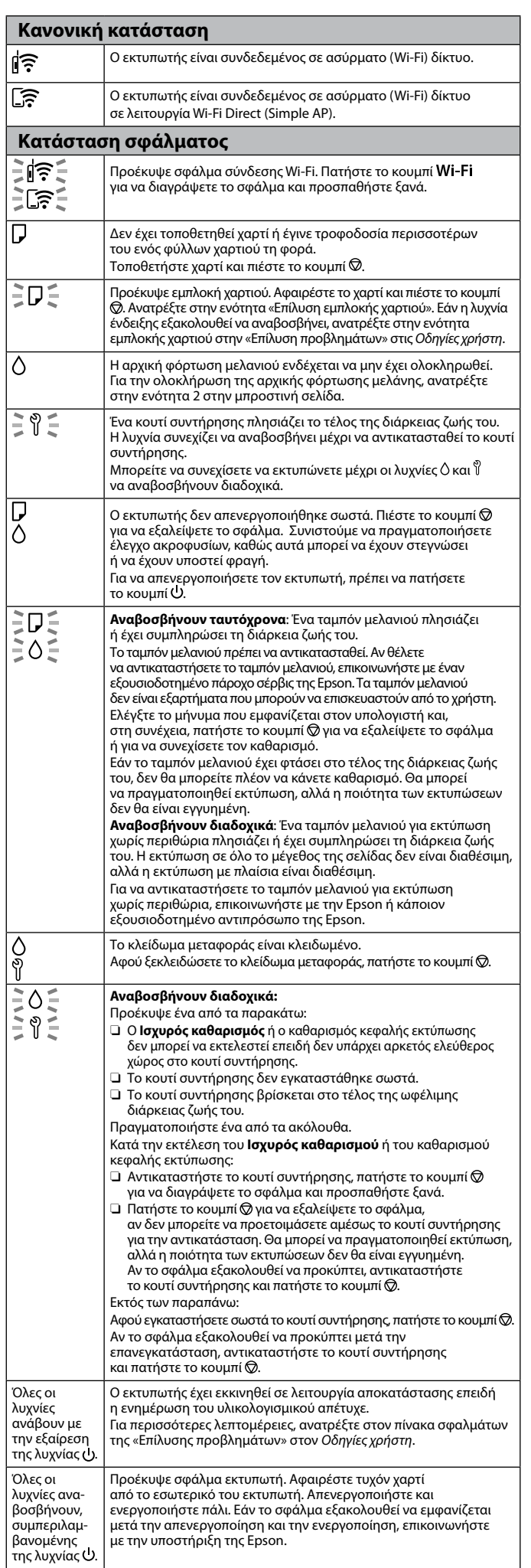

Εάν δεν χρησιμοποιείτε το προτεινόμενο γνήσιο μελάνι Epson, υπάρχει κίνδυνος βλάβης, την οποία δεν καλύπτουν οι εγγυήσεις της Epson. Z uporabo originalnega črnila Epson, ki ni navedeno kot ustrezno, lahko povzročite škodo, ki je jamstvo družbe Epson ne krije. Uporaba neke druge originalne Epson tinte osim one koja je naznačena može prouzročiti štetu koja nije pokrivena Epsonovim garancijama.

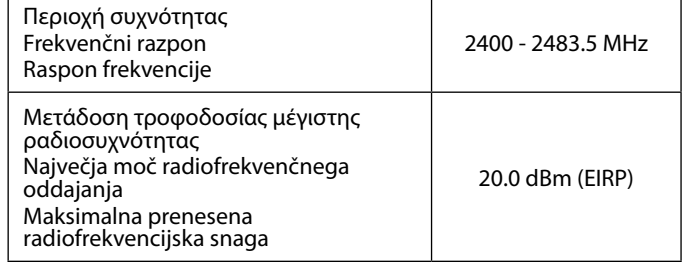

#### **Radio Equipment Information for Users in Europe, UK and Turkey**

#### **Vodnik po nadzorni plošči**

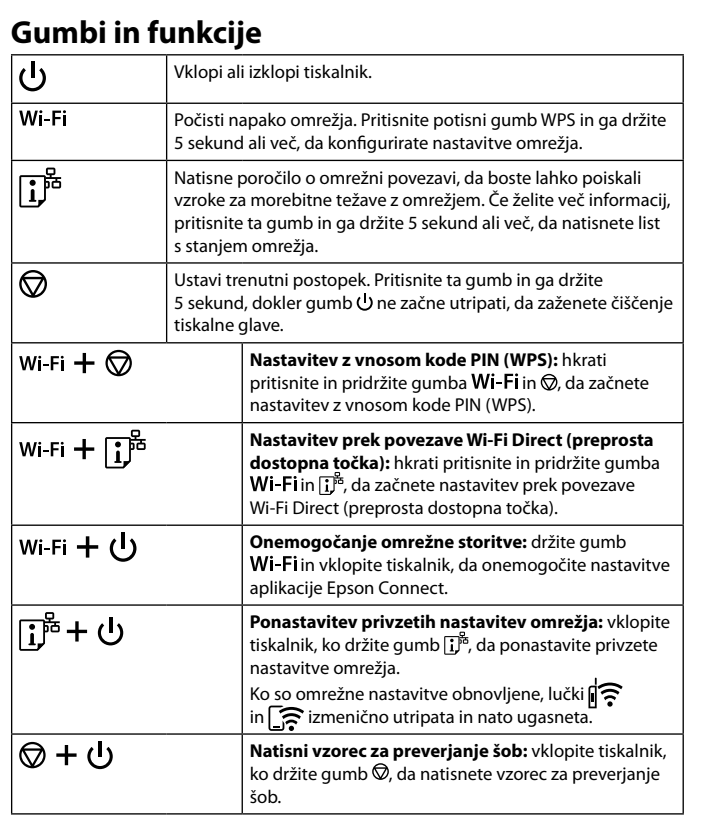

#### **Razumevanje indikatorskih lučk**

 $\mathbb{R}$ : ne sveti  $\mathbb{R}$ : sveti  $\mathbb{R}$   $\mathbb{R}$   $\mathbb{R}$  utripa **Normalno stanje** Tiskalnik ima vzpostavljeno povezavo z brezžičnim omrežjem (Wi-Fi). ∣⊯଼ ∣[ิฐิ Tiskalnik ima vzpostavljeno povezavo z omrežjem v načinu Wi-Fi Direct (preprosta dostopna točka). **Stanje napake** ટાં≑્ Prišlo je do napake s povezavo Wi-Fi. Pritisnite gumb **Wi-Fi**, da počistite napako in poskusite znova.  $\exists \mathbb{R}$ Ni vstavljenega papirja ali pa je bilo podanih več listov hkrati. Naložite papir in pritisnite gumb  $\mathcal{D}$ . l≩D€ Papir se je zagozdil. Odstranite papir in pritisnite gumb  $\circledR$ . Glejte poglavje »Odstranjevanje zagozdenega papirja«. Če indikatorska lučka še vedo utripa, si oglejte razdelek »Odpravljanje težav« v priročniku *Navodila za uporabo*, kjer boste našli navodila za odpravljanje težav z zagozdenim papirjem. Začetno polnjenje s črnilom morda ni končano. Informacije IΔ o zaključku začetnega polnjenja črnila najdete v razdelku 2.  $\equiv$   $\degree$   $\equiv$ Življenjska doba škatle za vzdrževanje bo kmalu potekla. Lučka še naprej utripa, dokler ne zamenjate škatle za vzdrževanje. S tiskanjem lahko nadaljujete, dokler  $\Diamond$  in  $\mathbb{\r{V}}$  ne utripata nenično IΠ Tiskalnik ni bil pravilno izklopljen. Pritisnite gumb  $\oslash$ , da počistite napako. Priporočamo, da izvedete preverjanje šob, saj so se šobe IΛ morda izsušile ali zamašile. Za izklop tiskalnika morate obvezno pritisniti gumb  $\mathcal{O}$ . **Utripa istočasno** : Življenjska doba blazinice za črnilo bo kmalu IEDE potekla oziroma je že potekla.  $\exists$   $\Diamond$   $\leq$ Blazinico za črnilo morate zamenjati. Za zamenjavo blazinice za črnilo se obrnite na družbo Epson ali na pooblaščenega onudnika storitev družbe Epson. Blazinice za črnilo niso sestav deli, ki bi jih lahko servisirali uporabniki. Oglejte si sporočilo, prikazano na računalniku in nato pritisnite  $\mathfrak g$ umb $\mathbb Q$ , da počistite napako. Če je blazinici za črnilo potekla življenjska doba, čiščenje ni več mogoče. Tiskanje je še vedno mogoče, vendar ni mogoče zajamčiti kakovosti natisov. **Utripa izmenično** : Življenjska doba blazinice za črnilo za tiskanje brez obrob bo kmalu potekla oziroma je že potekla. Tiskanje brez obrob ni na voljo, vendar pa je tiskanje z obrobami na voljo. Za zamenjavo blazinice za črnilo za tiskanje brez obrob se obrnite na družbo Epson ali na pooblaščenega ponudnika storitev družbe Epson. Zaklep za prevoz je zaklenjen. Ko odklenete zaklep za prevoz, pritisnite gumb $\bigcirc$ . Γ≌ **Utripa izmenično:** Prišlo je do ene od teh napak:  $\tilde{=} \mathcal{P} \subseteq$ O Postopka **Močno čiščenje** ali čiščenja tiskalne glave ni mogoče izvesti, ker v vzdrževalni škatlici ni dovolj prostega prostora. O Vzdrževalna škatlica ni pravilno nameščena. O Življenjska doba vzdrževalne škatlice bo kmalu potekla. Naredite nekaj od tega. Če želite zagnati **Močno čiščenje** ali čiščenje tiskalne glave:  $\Box$  Zamenjajte vzdrževalno škatlico in pritisnite gumb  $\oslash$ , da izbrišete napako, in nato poskusite znova.  $\boldsymbol{\theta}$  Pritisnite gumb  $\boldsymbol{\textcircled{2}}$ , da izbrišete napako, če ne morete takoj pripraviti nadomestne vzdrževalne škatlice. Tiskanje je še vedno mogoče, vendar ni mogoče zajamčiti kakovosti natisov. Če napake ne morete odpraviti, zamenjajte vzdrževalno škatlico in pritisnite gumb $\oslash$ . Drugo kot zgoraj navedeno: Po pravilni ponovni namestitvi vzdrževalne škatlice pritisnite aumb $\bigcircled{\mathbb{Q}}$ . Če napake ne morete odpraviti po ponovni namestitvi, zamenjajte vzdrževalno škatlico in pritisnite gumb  $\oslash$ . Vklopijo se vse Tiskalnik se je zagnal v načinu obnovitve, ker vdelane programske opreme ni bilo mogoče posodobiti. lučke razen  $\bigcup$ . Za dodatne podrobnosti si oglejte tabelo z indikatorji napak v razdelku »Odpravljanje težav« v priročniku *Navodila za uporabo*. Utripajo vse Prišlo je do napake tiskalnika. Odstranite ves papir iz notranjosti tiskalnika. Izklopite in znova vklopite tiskalnik. Če napake lučke, vključno z lučko U. ne odpravite z izklopom in ponovnim vklopom tiskalnika, e obrnite na podporo družbe Epson.

#### **Vodič za upravljačku ploču**

#### **Gumbi i funkcije**

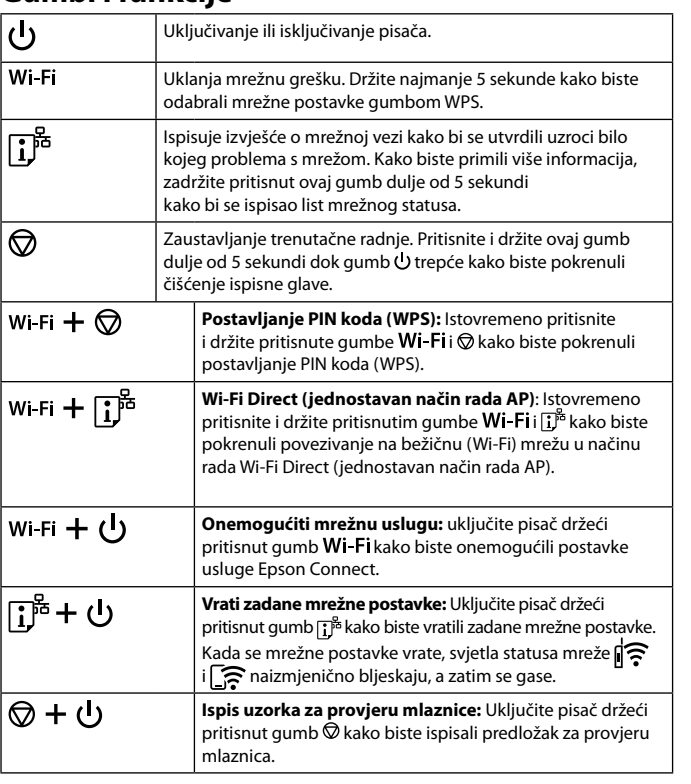

#### **Očitavanje signalnih svjetala**

 $\overline{\mathbb{R}}$ 

ÈΙ

帀

I۸

 $\|\widehat{\mathcal{E}}\|$ : ne svijetli  $\|\widehat{\mathcal{E}}\|$ : svijetli  $\|\widehat{\mathcal{E}}\|$ : trepće

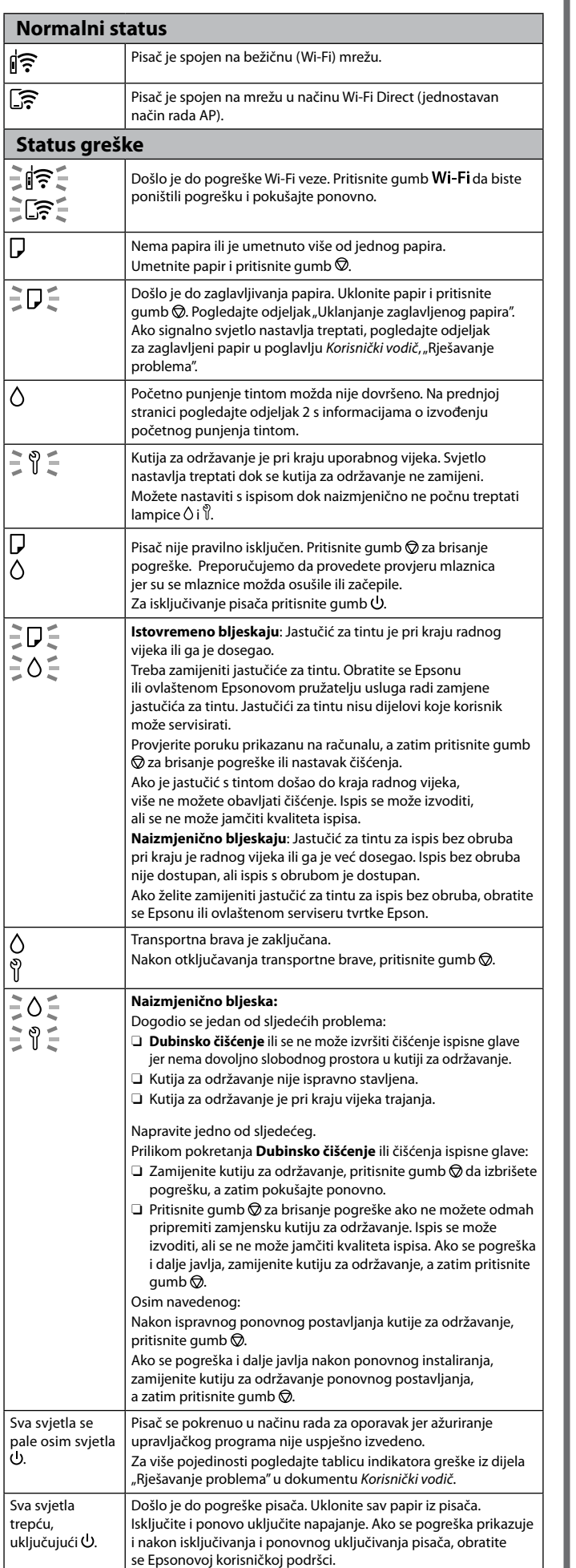

 $|$  Sva

.

l Sva

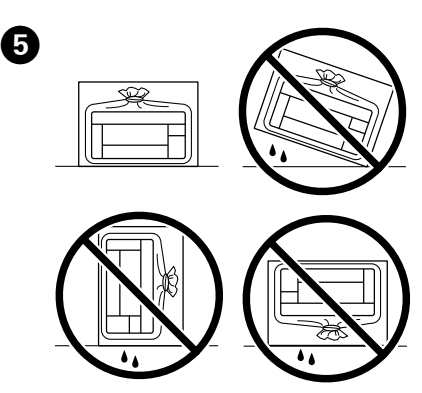

Για Ευρώπη / Za Evropo / Za Europu BK  $C$  M Y ET-14100 Series 104 L11050 Series 2008 Για Ασία / Za Azijo / Za Aziju BK | C | M | Y 003